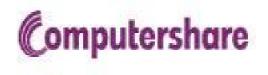

#### **US Residents**

How to register and manage your "American Depository Receipt" (ADR) share holding on the Direct registration system (DRS)

Administered by Computershare for Citibank

Confidential

## **Go to investor Center link**: https://<u>www-us.computershare.com/Investor/</u> then please select **United States** from the drop down box indicated below.

| Investor Center enables you to have fast, secure access to your holdings                                                                                                    | et instant                                                           |
|----------------------------------------------------------------------------------------------------|----------------------------------------------------------------------|
| Investor Center enables you to have fast, secure access to your holdings.<br>Log in or register to manage your account online or research market data.<br>Existing User ?<br>New User ? |                                                                      |
|                                                                                                    | line resource                                                        |
| Log in now to view your portfolio and Create your User ID and password now                                                                                                    |                                                                      |
| access statements online. to access all your Computershare holdings. No<br>Fo                                                                                                    | vestor Center is<br>ow Optimized<br>r Your<br>nartphone<br>EARN MORE |
| IRS Mailing Deadlines: 1099-DIV: January 31, 2018 1042-S: March 15, 2018                                                                                                    | e largest selection<br>Direct Stock<br>rchase Plans                  |

#### **Click on "Create Login" under New User**

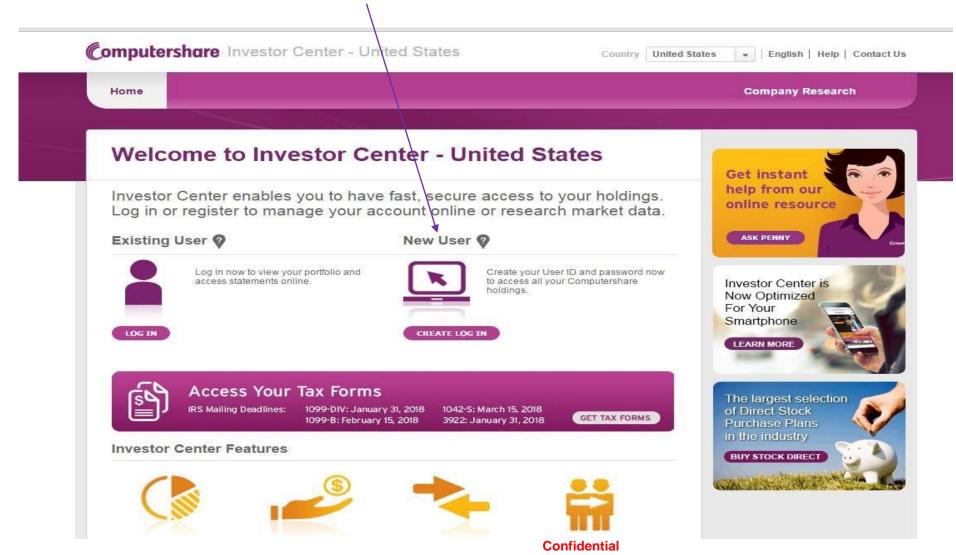

### **Select Option 1 – Social Security Number**

Computershare Investor Center - United States

Country United States 💌 | English | Help | Contact Us

|                                                                |                           | Company Researc                  |
|----------------------------------------------------------------|---------------------------|----------------------------------|
| Registration                                                   | 9                         | Get instant                      |
|                                                                | Back to Home 🕟            | help from our<br>online resource |
| Confirm your stock         Ø User registration                 | 3 Confirm your email      |                                  |
|                                                                |                           | d succession of the              |
| a first step, we need to confirm your shareholding(s). You hav | e two options to do this: |                                  |
|                                                                |                           |                                  |

Contidential

### Insert Social Security Number, Zip Code and the name of the Company 'Diageo' it will come up as DEO-Diageo PLC in the box. Then follow the prompts (i.e. agree to terms and conditions, etc )

|                                                                                                    | ecurity Number                                                                                                    | Option 2 – Holder Account Number                                                                                                    |
|----------------------------------------------------------------------------------------------------|----------------------------------------------------------------------------------------------------|----------------------------------------------------------------------------------------------------|
| You must be a current U.S resident<br>your Social Security Number to con<br>shareholding.             |                                                                                                    | You are able to use your Holder Account Number to<br>confirm your shareholding if you live outside the U.S., or<br>you do not wish to use your Social Security Number. |
| go through our online identity verified                                                               | <b>TANT NOTE:</b> This option means you may have to ugh our online identity verification process and if sful you will have immediate access to your o. |                                                                                                    |
| Your details 💡                                                                                        |                                                                                                    |                                                                                                    |
| Select your preferred option:                                                                         | Option 1 - Social S                                                                                                    | Security Number                                                                                                    |
|                                                                                                    | Option 2 - Holder A                                                                                                    | Account Number                                                                                                    |
| Social Security Number:                                                                               | *                                                                                                    | <b>?</b>                                                                                                    |
| ZIP Code:                                                                                             | *                                                                                                    |                                                                                                    |
|                                                                                                    | * DEO - DIAGEO PLC                                                                                                    |                                                                                                    |
| Select a company you own shares in:                                                                   | Start typing the compa                                                                                                    | any name and select from list                                                                                                    |
| Select a company you own shares in:                                                                   | otan typing the compa                                                                                                    |                                                                                                    |
|                                                                                                    | Gun typing the compa                                                                                                    |                                                                                                    |
| Terms and Conditions                                                                                  |                                                                                                    |                                                                                                    |
| Terms and Conditions I agree to the <u>Terms and Conditions</u> I would like to receive information a | 15                                                                                                    | s                                                                                                    |

# **Alternatively Select Option 2** – Holder Account Number. Then select "I am U.S. resident", insert Holder Account Number, Zip Code, and the name of the Company 'Diageo' and select DEO - Diageo Plc

**Note re Holder Account Number: Please be advised that the Holder Account Number begins with a 'C' followed by 10 digits.** Then follow the prompts on the remainder of the screen (i.e. read and agree to terms and conditions, etc)

| As a first step, we need to confirm your s                                                                                                    | hareholding(s). You have   | e two options to do this:                                                                                                    |  |
|----------------------------------------------------------------------------------------------------|----------------------------|----------------------------------------------------------------------------------------------------|--|
| Option 1 – Social Sec                                                                                                    | curity Number              | Option 2 – Holder Account Number                                                                                                    |  |
| You must be a current U.S resident.<br>your Social Security Number to confi<br>shareholding.                                                                                     |                            | You are able to use your Holder Account Number to confirm your shareholding if you live outside the U.S., or you do not wish to use your Social Security Number.                                                                                               |  |
| <b>IMPORTANT NOTE:</b> This option means you may have to go through our online identity verification process and if successful you will have immediate access to your portfolio. |                            | <b>IMPORTANT NOTE:</b> This option means you may not<br>have immediate access to your portfolio. If you aren't<br>eligible for our online identity verification process, you<br>may need to wait for a verification code to be sent to you<br>via postal mail. |  |
| our details 💡                                                                                                    |                            |                                                                                                    |  |
| elect your preferred option:                                                                                                    | Option 1 - Social S        | ecurity Number                                                                                                    |  |
|                                                                                                    | Option 2 - Holder A        | Account Number                                                                                                    |  |
|                                                                                                    | I am a U.S. re             | esident                                                                                                    |  |
|                                                                                                    | I am not a U.S             | S. resident                                                                                                    |  |
| older Account Number:                                                                                                    | *                          |                                                                                                    |  |
| P Code:                                                                                                    | *                          |                                                                                                    |  |
| elect a company you own shares in:                                                                                                    | * DEO - DIAGEO PLC         |                                                                                                    |  |
|                                                                                                    | Start typing the compa     | ny name and select from list                                                                                                    |  |
| erms and Conditions                                                                                                    |                            |                                                                                                    |  |
| I agree to the <u>Terms and Conditions</u>                                                                                                    | 1                          |                                                                                                    |  |
| I would like to receive information ab                                                                                                    | out future online services | 5                                                                                                    |  |
|                                                                                                    |                            |                                                                                                    |  |
| lease type the characters shown                                                                                                    | 599WH                      |                                                                                                    |  |
|                                                                                                    | *                          |                                                                                                    |  |

#### **PIN CODE**

- After creating a login, a PIN code will be sent by post to the address held on our records.
- If you do not receive the PIN within 2 -3 weeks, please contact Diageo Shares Office Diageoshareplans@diageo.com
- Following a successful security check they will arrange to have your PIN emailed to you.

#### **Investor Center Help Resources**

**Ask Penny** – You can ask a question or click on the items that are highlighted for more information

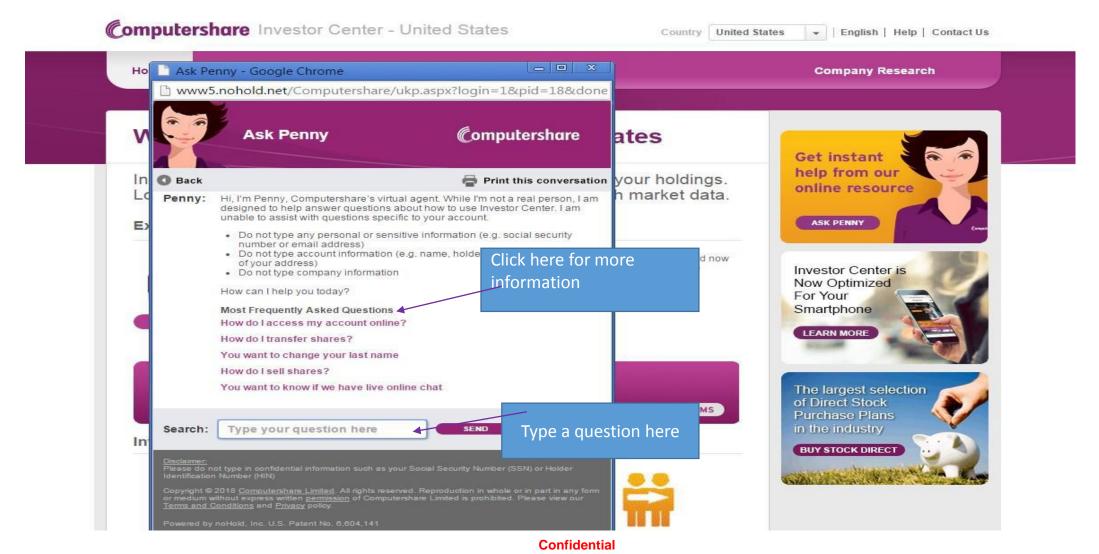

### **Chat box**

Available Monday to Friday between 8 AM-8PM EST and Saturday between 9 AM-5PM EST.

Chat box may not be available if customer representatives are assisting other people

The chat live rep cannot look up specific account information if you have not registered or are signed on to Investor Center. If signing for the 1st time, and you chat with a rep, the rep can only answer general questions.

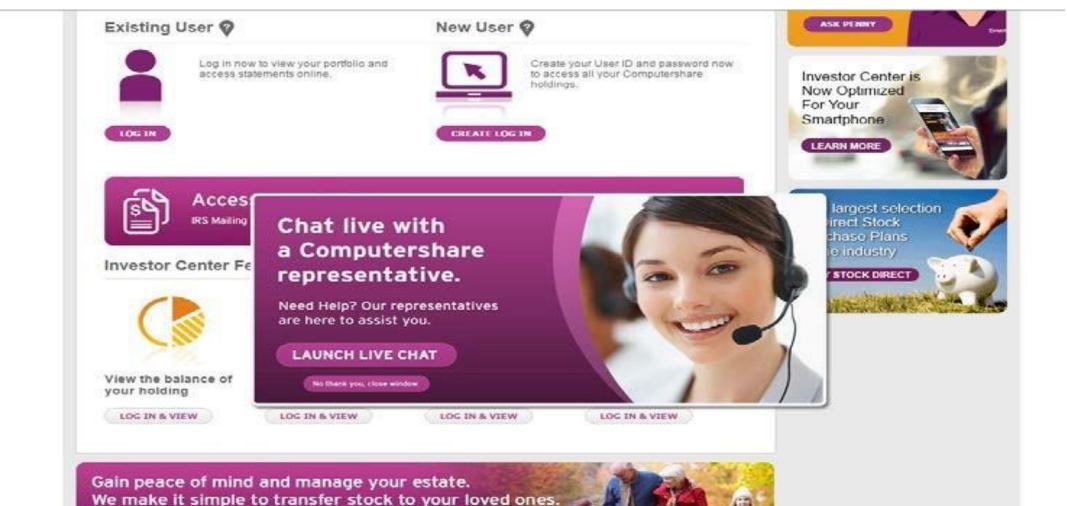

Confidential

### To Manage Your Account click on the following link

https://www-us.computershare.com/investor Select HELP for Q&As and How-to videos

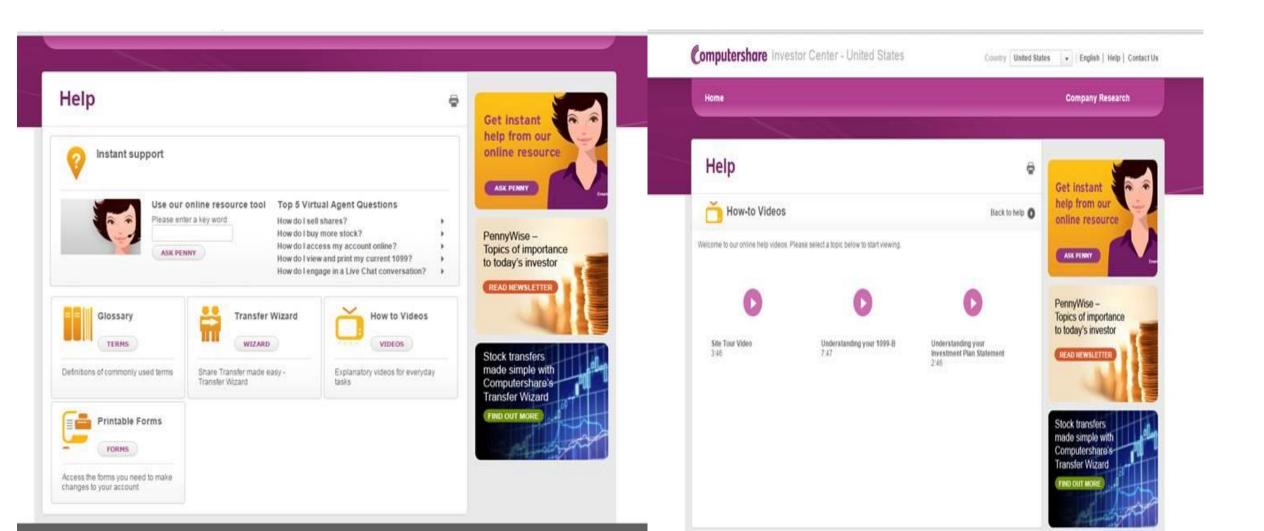

### **Further Assistance**

#### Please call the Diageo dedicated shareholder line:

- Within USA, US territories & Canada 866 253 0933
- Outside USA, US territories & Canada 781 575 4555

#### **Technical assistance**

• Call 1-800-942-5909 or 1-312-360-5195 Monday – Friday 8 AM – 5 PM ET to get help regarding Your Online Access.

#### To change your password, follow these simple steps

- Simply log in to Investor Center
- Click the "My Profile" button located on the right hand side.
- Click on the Update button under Manage my account
- Your password must include the following:
- At least 8 characters
- At least 1 uppercase character
- At least 1 lowercase character
- At least 1 number

The next time you access Investor Center, you will need to use your new password.

#### Confidential